## **Manuale ORDINI**

- [Ordini](#page-0-0)
	- [Configurazione delle voci di indice per gli ordini](#page-0-1)
		- [Ritrasmissione dell'ordine](#page-2-0)

## <span id="page-0-0"></span>Ordini

Gli ordini creati in UGOV sono inviati a Titulus tramite web services. L'utente in UGOV deve scegliere una delle voci di indice precedentemente configurate in Titulus e procedere all'invio.

L'ordine viene automaticamente creato in Titulus come bozza di documento in partenza ed assegnato all'utente indicato come Responsabile del procedimento amministrativo nella relativa voce di indice. Il documento può dunque essere modificato, firmato, protocollato ed eventualmente inviato via PEC dall'operatore.

Esempio ordine:

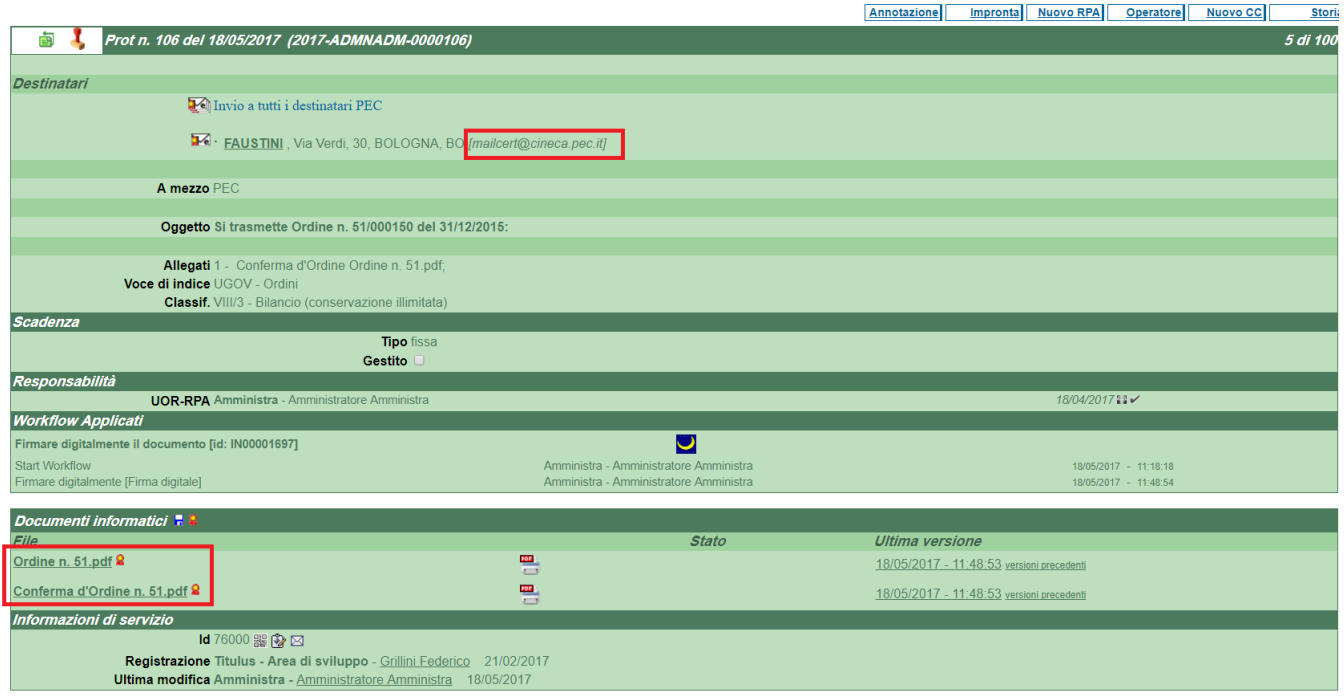

Il documento ordine viene prodotto in UGOV; UGOV e Titulus non sono provvisti di anagrafica comune; Titulus, quindi, al momento della trasmissione, eredita le informazioni anagrafiche da UGOV.

L'ordine registrato in Titulus potrà avere il campo dell'indirizzo PEC del destinatario già compilato se l'indirizzo PEC è stato inserito tra i dati anagrafici del fornitore in UGOV (all'interno della scheda anagrafica di UGOV del soggetto a cui è destinato l'ordine si può inserire, nel tab CONTATTI, l'indirizzo PEC (RubricaContattiTipo: PEC)).

Di seguito il link alla WIKI di UGOV per la funzione "Rubrica": [Rubrica Funzione#anarubinseranag](https://wiki.u-gov.it/confluence/display/UGOVHELP/Rubrica+Funzione#RubricaFunzione-anarubinseranag)

Se nella scheda anagrafica del soggetto in UGOV manca l'indirizzo PEC, l'ordine in Titulus sarà registrato senza indirizzo di posta del destinatario che, però, può essere inserito in Titulus tramite la modifica della bozza generata. In alternativa, sempre in modifica del documento, vi è la possibilità di reinserire il destinatario cercando tra quelli configurati in anagrafica Titulus completi dell'indirizzo PEC.

Se nell'anagrafica UGOV del fornitore è stato inserito un indirizzo di mail ordinario, tale indirizzo verrà ereditato sul documento Titulus.

Se nell'anagrafica UGOV del fornitore sono stati inseriti sia indirizzo PEC sia indirizzo mail ordinario, l'invio della mail in Titulus avverrà dall'indirizzo PEC dell'Ateneo all'indirizzo PEC del fornitore; in questo caso, quindi, la priorità spetta all'indirizzo PEC, mentre l'indirizzo di mail ordinario, anche se ereditato sul documento, viene "ignorato" al momento dell'invio.

## <span id="page-0-1"></span>Configurazione delle voci di indice per gli ordini

Se si vogliono inviare gli ordini in più Aree Organizzative Omogenee di Titulus, per ogni AOO, deve essere indicato nel nome della voce di indice un Nome Struttura per identificare la struttura in cui verrà creata la bozza di ordine in UGOV. Il nome della voce di indice sarà visibile dall'utente che invia l'ordine da UGOV, per cui è importante indicare un nome significativo. Ad esempio "UGOV - ordini (Dip. Matematica)".

Si ricorda che non devono esistere in Titulus più voci di indice con lo stesso nome.

Esempio configurazione voce di indice:

Λ

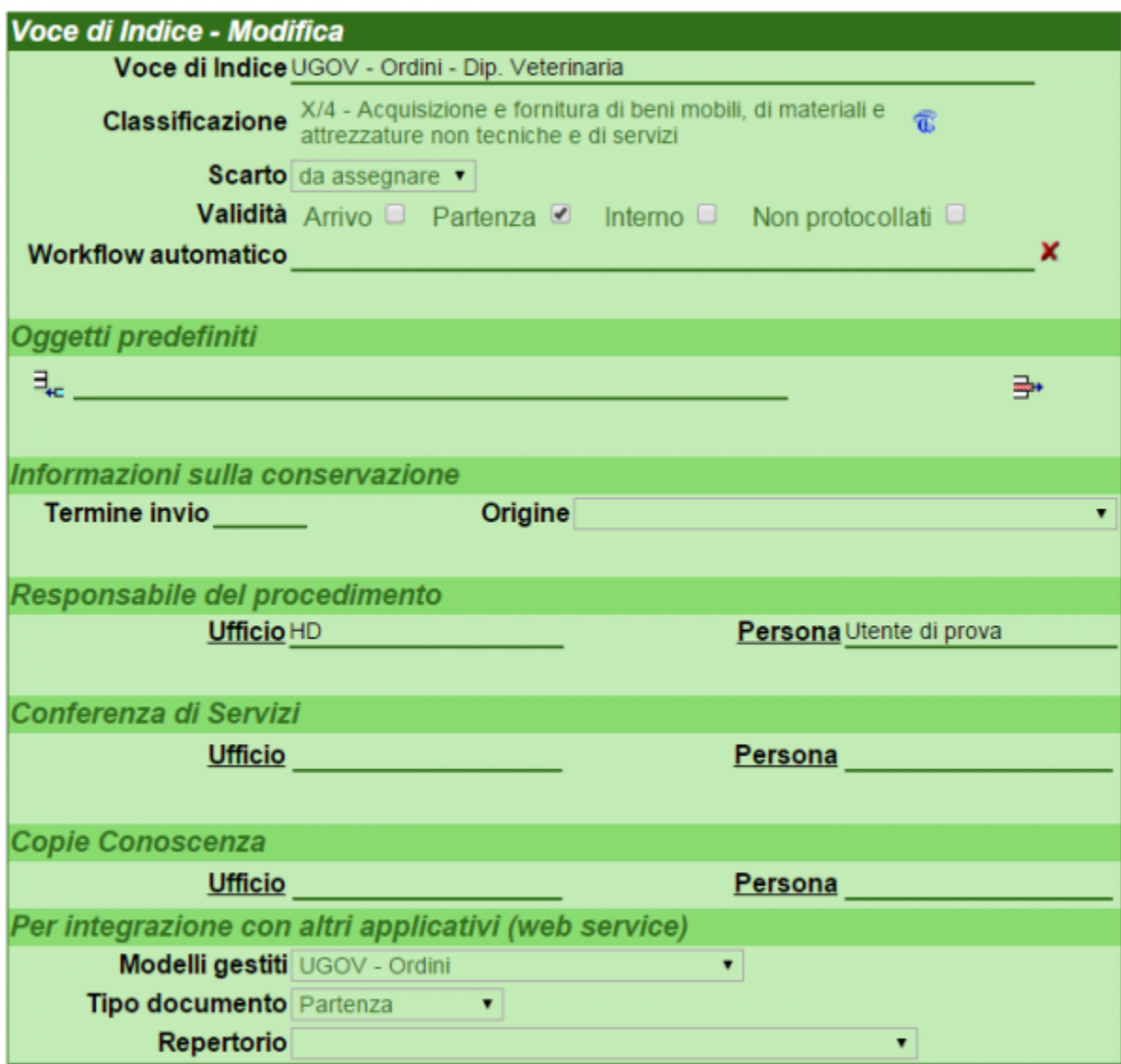

I **dati da inserire nella voce di indice sono i seguenti**:

- **Classificazione**: X/4 Acquisizione e fornitura di beni mobili, di materiali e attrezzature non tecniche e di servizi
- **Validità**: Partenza
- **Responsabile del procedimento amministrativo**: nome dell'RPA della bozza
- **Modelli gestiti**: UGOV Ordini (dalla versione 4.2.3)
- **Tipo documento**: Partenza (dalla versione 4.2.3)
- **Se si desidera che il documento confluisca in un Repertorio:** rivolgersi al Supporto Titulus tramite Customer Portal ( aprendo un ticket sulla coda SDTITUL) per richiedere una configurazione personalizzata

Dalla versione 15.7.4 di UGOV vigono nuove regole di visualizzazione delle voci di indice per l'invio dei documenti contabili da UGOV a Titulus.

Per l'invio degli ORDINI, la visibilità sarà filtrata sulle sole voci di indice che iniziano per "UGOV - ordine" o "UGOV - ordini". La visibilità in UGOV rimarrà limitata alle sole voci di indice che l'utente può visualizzare in Titulus.

Δ

Per maggiori informazioni sull'inserimento delle voci di indice si veda la pagina dedicata: [Configurazione voci di indice](https://wiki.u-gov.it/confluence/display/TITULUS/Manuale+archivio+procedimenti#Manualearchivioprocedimenti-voci_di_indice) .

## <span id="page-2-0"></span>Ritrasmissione dell'ordine

L'ordine può essere ritrasmesso da UGOV a Titulus nei seguenti casi:

- se il documento è stato registrato da UGOV a Titulus e si trova in formato bozza in Titulus, può essere ritrasmesso da UGOV; in questo caso la bozza precedentemente creata verrà automaticamente sostituita dalla nuova bozza generata dalla ritrasmissione;
- se l'ordine registrato in Titulus è stato protocollato, l'ordine non può essere ritrasmesso da UGOV a meno che il protocollo in Titulus non venga annullato.
- Quando l'ordine è protocollato e annullato in Titulus e viene richiesto il ripristino: tale ripristino NON è possibile poichè la notifica di annullamento dell'ordine viene trasmessa ad UGOV ( qui viene sbiancato il riferimento al protocollo). Il ripristino in Titulus creerebbe un disallineamento tra Titulus e UGOV, quindi in questi casi è necessario ritrasmettere l'ordine annullato da UGOV ( tramite il tab in UGOV: "Registra") affinchè venga trasmesso nuovamente a Titulus per nuova protocollazione.